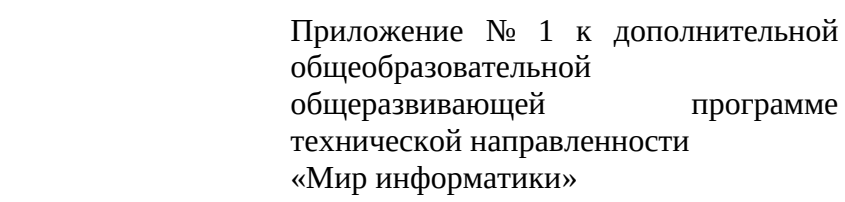

Рабочая программа учебного курса «Комп.ру»

# **Учебно-тематическое планирование учебного курса «Комп.ру»**

## **Первый год обучения. 2 класс**

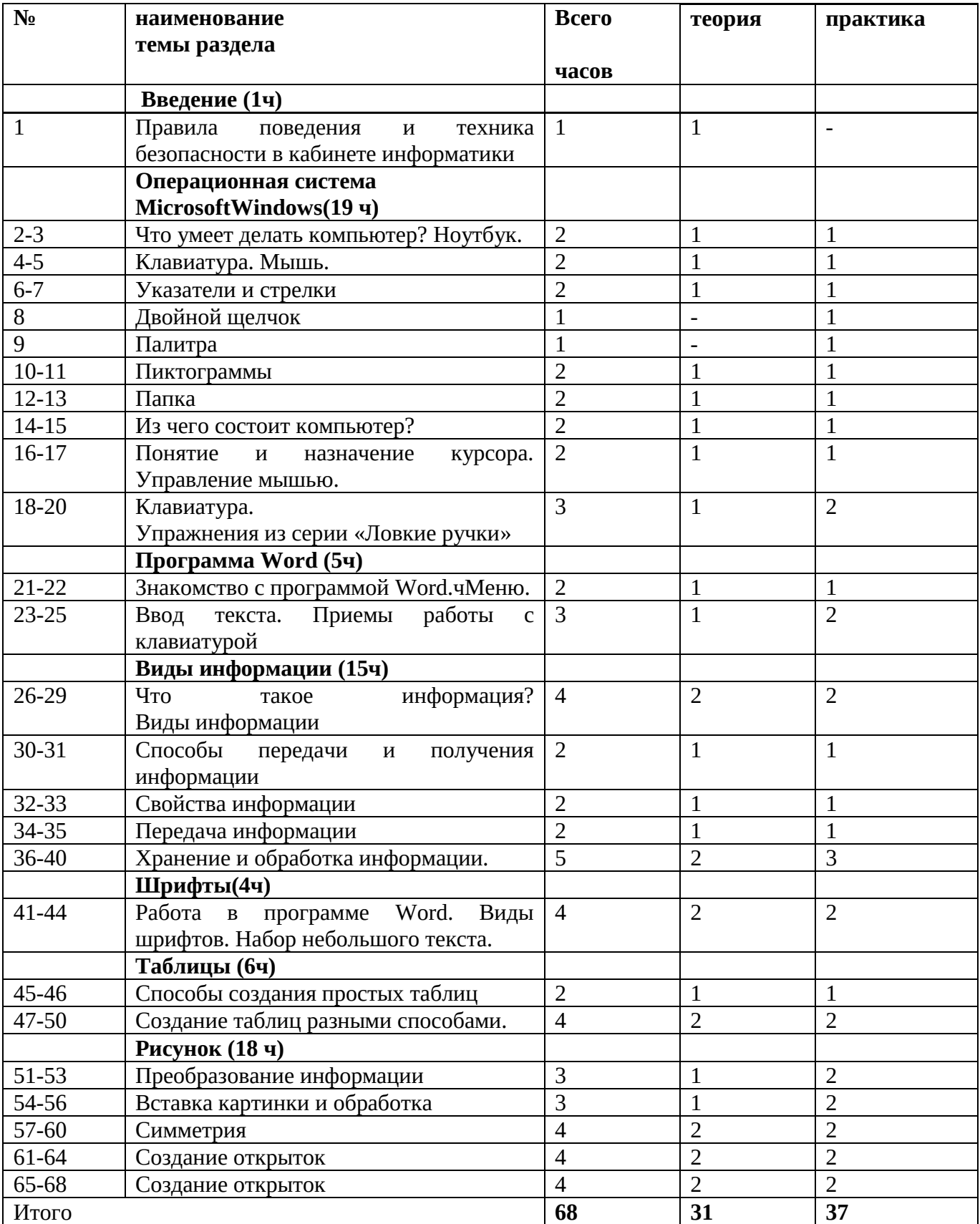

## **Второй год обучения 3 класс**

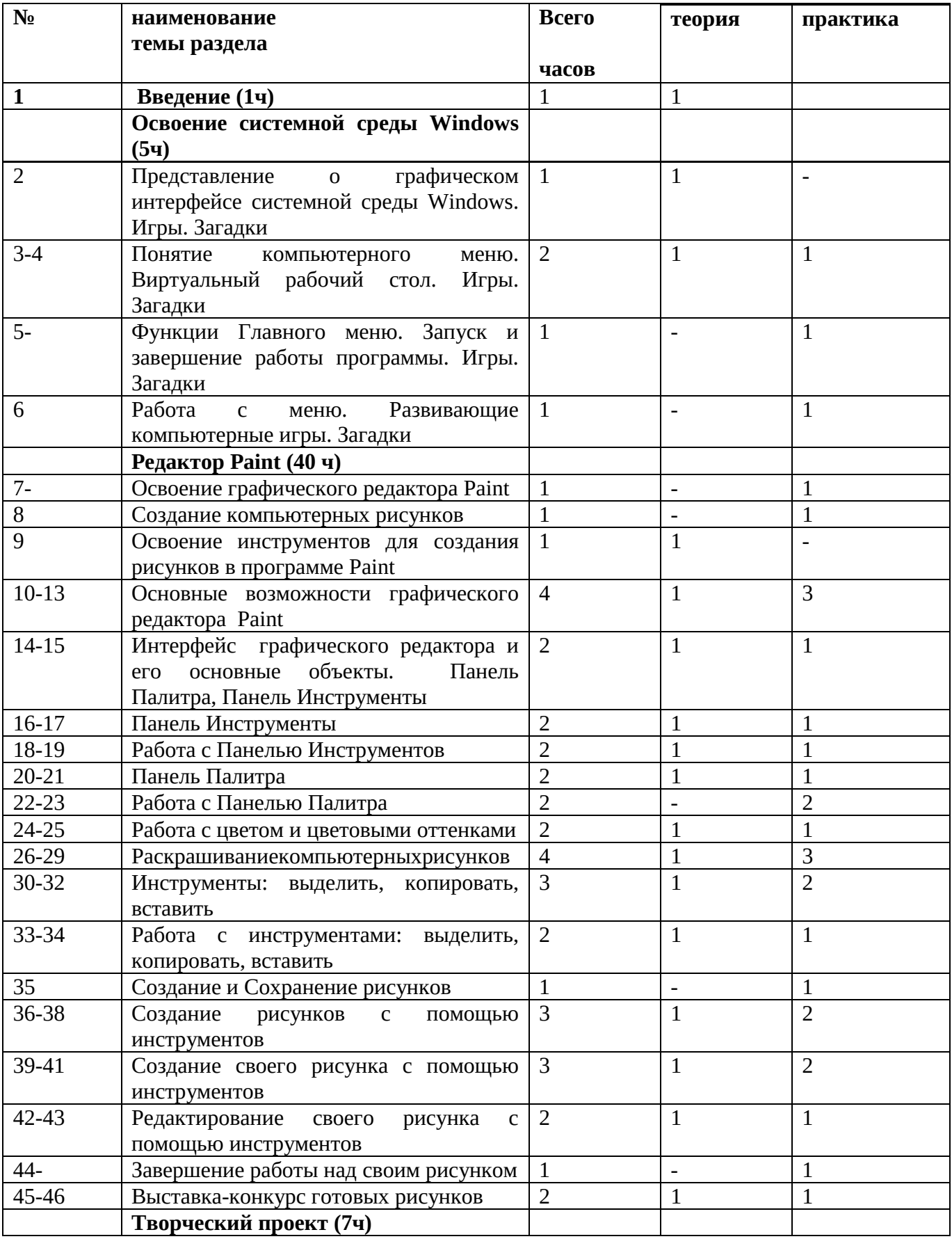

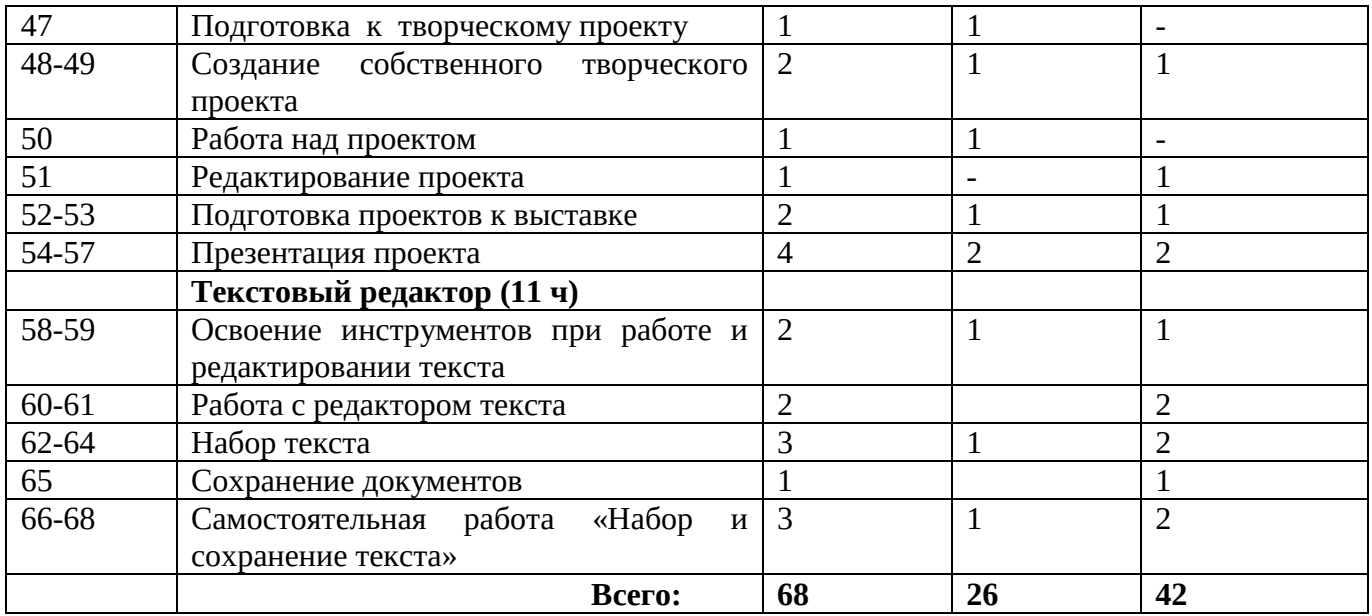

## **Третий год обучения 4 класс**

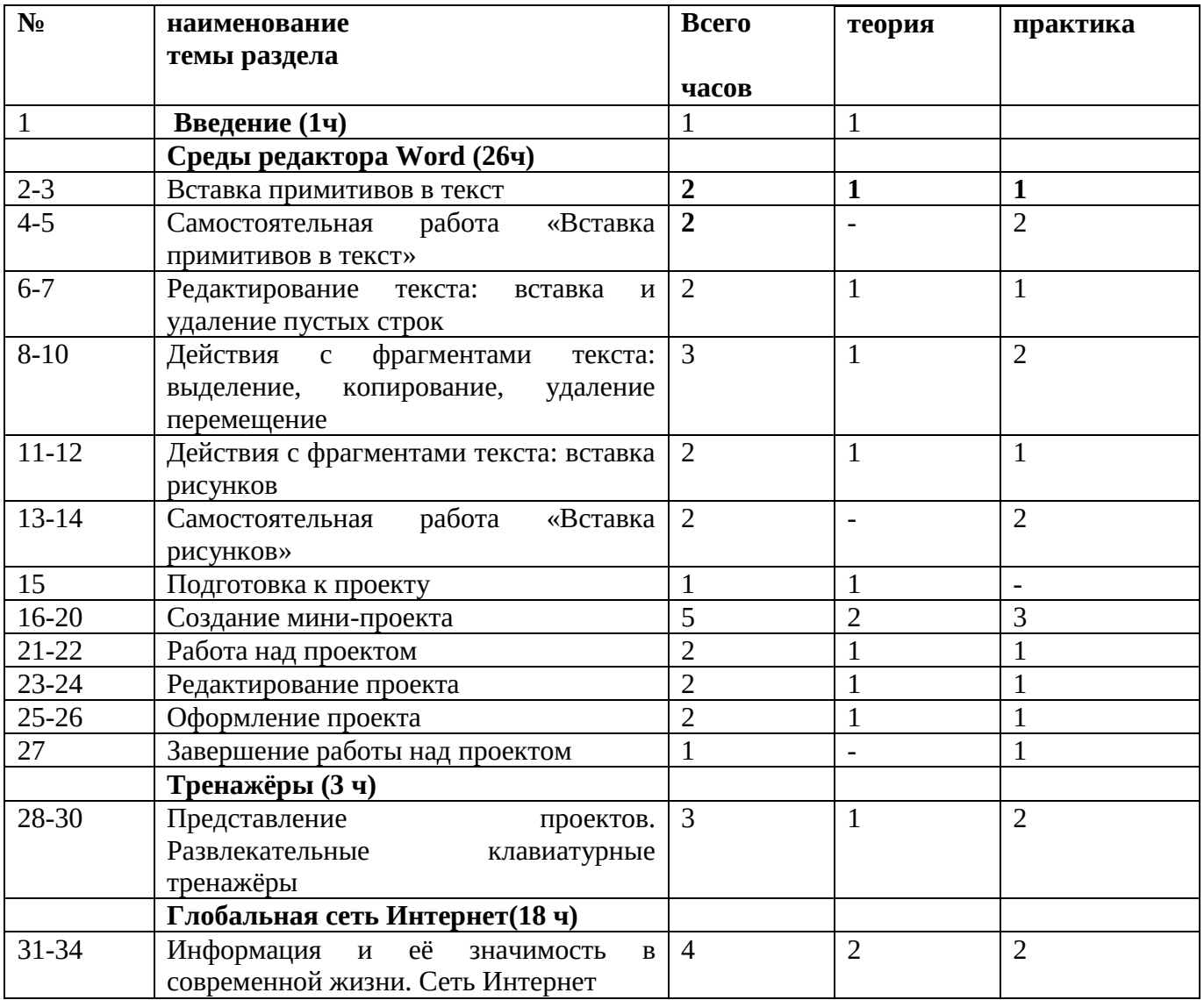

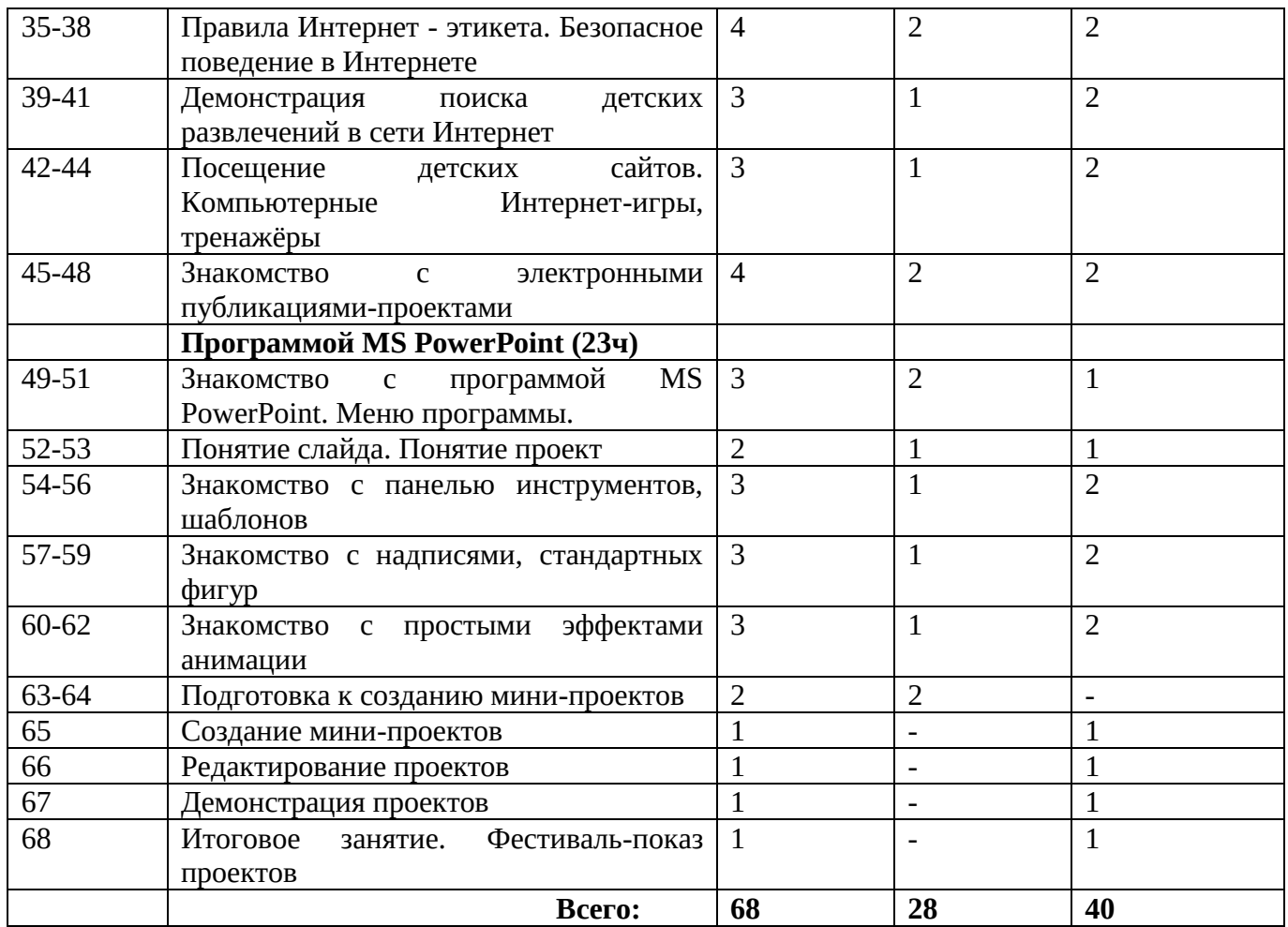

## **Содержание учебного курса «Комп.ру»**

## **Первый год обучения**

**Тема 1:Введение** Знакомство с учебным курсом. Правила техники безопасности и поведения в кабинете информатики.

## **Тема 2: Операционная системаMicrosoftWindows**

*Теория.*Основные понятия Рабочий стол. Основные понятия (мышь, папка, рабочий стол, клавиатура, ярлык, окно). Строение окна Windows. Создание папок; перемещение. Понятие «мышь».Назначение мыши. Клавиатура. Понятие ярлыков. Устройство и работа персонального компьютера. Устройство персонального компьютера. Наиболее типичное оборудование в системе настольного компьютера, его назначение, особенности работы: системный блок, хранилище, монитор, клавиатура, мышь, динамики.

*Практические занятия:*Создание папок; перемещение папок. Изучаем составные части компьютера, показываем и называем их. Учимся создавать ярлыки на рабочем столе .

## **Тема 3.Клавиатура и мышь:**

*Теория:*Компьютерная мышь и её возможности. Клавиатура как основное средство ввода информации в компьютер. Особенности расположения основных символов на клавиатуре. *Практические занятия*: Клавиши ввода: алфавитно-цифровые, Enter( ввод ), пробел, скобки и другие дополнительные знаки, их назначение. Использование клавиши Shift для замены заглавной и строчной букв и в других случаях. « Компьютерная резинка» клавиши Delete и Baskpace . Клавиши управления (CTRL, ALT, и ESC...) и перемещения (клавиши со стрелками, а также клавиши HOME, END, PAGE UP, PAGE DOWN, DELETE и INSERT.)

**Практические занятия:** Учимся управлять мышью, работать на клавиатуре. Создание папок; перемещение папок. Учимся делать одинарный щелчок и двойной щелчок мышью. Использование курсора для выделения, копирования, удаления, перемещения объектов на рабочем столе.

#### **Тема 4. Виды информации**

*Теория:* знакомство с видами информации, какие бывают способы передачи и получения информации.

### **Тема 5.Программа Microsoft Word**

*Теория*: Строение окна программы Word.

Строение окна программы Word. Ввод текста. Выделение текста. Знакомство со шрифтами и их размерами.

Практические занятия: Редактирование текста. Работа со шрифтами

## **Тема 6. Работа с документом**

Теория: Сохранение, открытие, создание нового документа. Форматирование абзаца Выравнивание текста. Установка параметров страниц.

Практические занятия: Сохранение, открытие, создание нового документа. Форматирование абзаца Выравнивание текста. Установка параметров страниц.

#### **Тема 7.Работа с таблицами**

Знакомство с вкладкой «Таблицы». Создание таблиц способом «вставка», «рисование таблицы». Добавление и удаление строк и столбиков.

## **Второй год обучения**

### **Тема 1.Вводное занятие.**

Теория. Знакомство с планом работы, целями и задачами объединения на второй год обучения. Знакомство с коллективом объединения. Инструктаж по ОТ и ТБ в компьютерном кабинете. История создания компьютера. Изучение правил игры. Загадки.

#### **Тема 2. Освоение системной среды Windows**

Теория. Представление о графическом интерфейсе системной среды Windows. Понятия компьютерного меню. Работа с меню. Виртуальный рабочий стол. Практика. Функции Главного меню. Запуск и завершение работы программ из Главного меню. Представление об окне как объекте графического интерфейса. Технология работы с окном. Развивающие компьютерные игры. Гимнастика для глаз, для рук.

#### **Тема 3.Освоение среды редактора Paint.**

Теория. Создание компьютерных рисунков. Знакомство с программами для создания компьютерных рисунков (Paint).

Практика. Беседа по ТБ. Знакомство с инструментами для создания различных рисунков в программах Paint. Раскрашивание компьютерных рисунков. Работа с цветом и цветовыми оттенками. Развивающие компьютерные игры. Гимнастика для глаз, для рук.

#### **Тема 4. Освоение среды редактора Word**

Теория. Дать представление о работе с текстами и документами. Познакомить с различными инструментами при работе и редактировании текста.

Практика. Беседа по ТБ. Знакомство с редактором текста в среде Windows – Блокнот. Набор текста. Сохранение документов. Развлекательные клавиатурные тренажёры. Гимнастика для глаз, для рук.

#### **Тема 5.Освоение сети - Интернет**

Теория. Информация и её значимость в современной жизни. Сеть Интернет. Правила Интернет-этикета. Безопасное поведение в Интернете.

Практика. Демонстрация поиска детских развлечений в сети Интернет. Посещение детских сайтов. Компьютерные Интернет-игры, тренажёры. Гимнастика для глаз, для рук.

### **Тема 6. Знакомство с программой PowerPoint**

Теория. Знакомство с электронными публикациями - проектами. Знакомство с программой PowerPoint. Меню программы. Понятие слайд. Понятие проект. Практика. Знакомство с панелью инструментов, шаблонов, надписей, автофигур, иллюстраций, простых эффектов анимации. Создание слайда. Создание мини-проекта на заданную тему.

## **Тема 7. Итоговое занятие**

Практика. Самостоятельная работа. Демонстрация и оценивание творческих проектов.

## **Третий год обучения**

## **Тема 1.Вводное занятие.**

Теория. Знакомство с планом работы, целями и задачами объединения на второй год обучения. Знакомство с коллективом объединения. Инструктаж по ОТ и ТБ в компьютерном кабинете. История создания компьютера. Изучение правил игры. Загадки.

## **Тема 2. Освоение системной среды Windows**

Теория. Представление о графическом интерфейсе системной среды Windows. Понятия компьютерного меню. Работа с меню. Виртуальный рабочий стол. Практика. Функции Главного меню. Запуск и завершение работы программ из Главного меню. Представление об окне как объекте графического интерфейса. Технология работы с окном. Развивающие компьютерные игры. Гимнастика для глаз, для рук.

## **Тема 3.Освоение среды редактора Paint.**

Теория. Создание компьютерных рисунков. Знакомство с программами для создания компьютерных рисунков (Paint).

Практика. Беседа по ТБ. Знакомство с инструментами для создания различных рисунков в программах Paint. Раскрашивание компьютерных рисунков. Работа с цветом и цветовыми оттенками. Развивающие компьютерные игры. Гимнастика для глаз, для рук.

## **Тема 4. Освоение среды редактора Word**

Теория. Дать представление о работе с текстами и документами. Познакомить с различными инструментами при работе и редактировании текста.

Практика. Беседа по ТБ. Знакомство с редактором текста в среде Windows – Блокнот. Набор текста. Сохранение документов. Развлекательные клавиатурные тренажёры. Гимнастика для глаз, для рук.

## **Тема 5.Освоение сети - Интернет**

Теория. Информация и её значимость в современной жизни. Сеть Интернет. Правила Интернет-этикета. Безопасное поведение в Интернете.

Практика. Демонстрация поиска детских развлечений в сети Интернет. Посещение детских сайтов. Компьютерные Интернет-игры, тренажёры. Гимнастика для глаз, для рук.

## **Тема 6. Знакомство с программой PowerPoint**

Теория. Знакомство с электронными публикациями - проектами. Знакомство с программой PowerPoint. Меню программы. Понятие слайд. Понятие проект. Практика. Знакомство с панелью инструментов, шаблонов, надписей, автофигур, иллюстраций, простых эффектов анимации. Создание слайда. Создание мини-проекта на заданную тему.

**Тема 7. Итоговое занятие** Практика. Самостоятельная работа. Демонстрация и оценивание творческих проектов.